# 研究主題 普通教科「情報」における評価の活用と授業の改善

# Ⅰ 主題設定の理由

教科「情報」は、平成15年度より年次進行により段階的に始まる教科である。教科「情報」は、進展す る高度情報化社会において、生徒が情報機器や情報通信ネットワークなどを活用した情報活用能力を身に 付けることを目標に新設された教科である。

そのため、本部会では昨年度に研究・開発した評価規準、評価方法及び年間指導計画を踏まえ、教科「情 報」の効果的な指導方法の確立と生徒による授業評価を活用した授業の改善について研究を行うこととし た。

研究のねらいは、以下のとおりである。

- (1) 生徒による授業評価の結果を授業改善に活かしていく指導方法を確立する。 生徒による授業評価を集計・分析することに時間がかかることで、授業を改善するタイミングのず れを防ぎ、また生徒による自己評価を蓄積し生徒の変容を活かした効果的な指導方法を確立していく ことが必要である。
- ② 実習を踏まえた教科「情報」における生徒による授業評価の項目を確立する。 実習時間を多く伴う教科「情報」においては、生徒による授業評価の結果を授業の改善に活かすた めに、適切な評価項目を設定することが必要である。
- ③ 教科「情報」の実践を通して豊富な実践事例を蓄積し指導内容や指導方法を確立する。 新教科ということもあり他教科に比べて実践事例が少ない。研究授業を多く設定し、指導事例の蓄 積を図り指導内容や指導方法を確立することが必要である。
- 4 IT (情報通信技術) を活用した効果的な評価システムを確立する。 情報機器や情報通信ネットワーク技術を活用した生徒による授業評価システムを開発することは、 生徒の情報活用能力の育成を図る効果的な実習の在り方を行うために欠かせない。

#### 研究概要 П

本部会では、上記のねらいを踏まえ、次のような研究と実践を行うことにした。

ITを活用した効果的な授業評価システムの開発では、EXCEL上で集計を行う内容のものとして、2種類 を開発した。どのシステムも瞬時に評価が集計でき、次の授業改善に役立てることができる。一つはEXCEL の他ファイル参照機能を活用した集計システムで、もう一つはサーバー上にある生徒個々の授業評価ファ イルをサーバー上で集計するものである。構造が簡単でどの学校でも導入が可能である。

次に、既存のソフトウェアとして「Rubric Chart」を活用した授業評価の研究である。このシステムは、 評価項目を設定しておくことにより簡単に授業評価について集計できる。

さらには、サーバーに授業評価や授業の内容について感想を入力できる「日誌」と呼ばれるデータベー スを構築した授業評価システムである。年間を通して継続的に生徒個々の授業への取り組みが把握できる だけでなく、生徒個々の理解度を具体的に把握することができる。

最後に、教室での授業も想定した授業評価システムについての研究である。生徒による授業評価を評価 シートという紙に記入させ、文書化してサーバーに保存し、今後の授業の改善に役立てるというシステム の開発である。

以上、5種類の生徒による授業評価システムの開発を行い授業改善に役立てる研究を行った。

# 1 ネットワークを利用した評価の活用

(1) 内容

# ア 評価システムの概要

このシステムは、Excelの他ファイル参照機能を用いた評価システムで、サーバー機内の生徒用個 人用フォルダーにある評価ファイル(「生徒用評価シート」)を管理者権限を用いて直接参照する方 法である。このシステムでは、生徒が「生徒用評価シート」に記入し、ファイルを上書き保存を行 うことによって、教員機の「集計ファイル」に生徒による授業評価データが集約されるシステムで ある。Excel上で「瞬時に」データが集約されることにより、容易に集計や加工をすることができ、 「生徒による自己評価を瞬時に授業改善へ活用できる」、「リアルタイムで生徒間の相互評価ができ る」などの良さがある。また、生徒用フォルダーに自己評価のデータが蓄積されることにより、履 歴を活用して再度自己評価をすることもできる。なお、生徒用フォルダはセキュリティ機能が効い ているため、他の生徒に評価を見られない設定になっている。

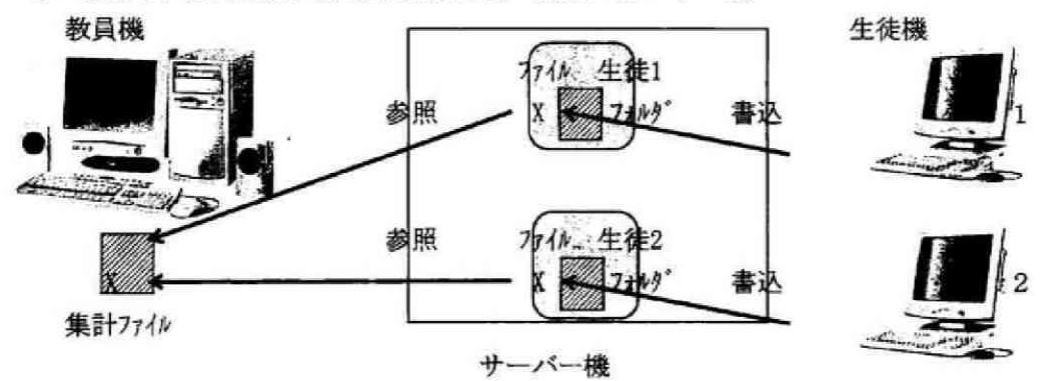

### イ 評価システムと授業実践

この評価システムは、「『問題解決』としてのアンケート調査 (全8時間)」の授業において、主と して①毎時間授業の「自己評価」、②発表等における相互評価、③全8時間の授業終了後の総合評価 と再自己評価の3点に活用した。なお、1の「自己評価」については、この授業にかかわらず毎時 間記入するよう指導している。

(2) 準備

作業の段取りとして、①サーバー(セキュリティ)の設定、②評価ファイル(「生徒用評価シート」) と教員用集計ファイルの作成、③ファイル配布プログラム(バッチファイル)の作成と実行、40教員 用集計ファイルの参照項目設定の4つがある。特に、1ではサーバー機に生徒専用の個別フォルダが あることを大前提としている。③や4はエクセルのオートフィルや置換といった機能を利用するが、 ある程度DOSに関する知識が必要となる。

## (3) 評価

1 生徒の自己評価の活用 生徒用フォルダに用意した右図 のような自己評価シートに、生徒 は毎時間の授業終了後、入力し上 書き保存を行う。全部で8項目あ り、4つの観点及び授業内容につ · いての質問が用意されている。ま た、授業内容によっては、自己評 価シートの内容を差し替えて提示 し記入させることもできる。

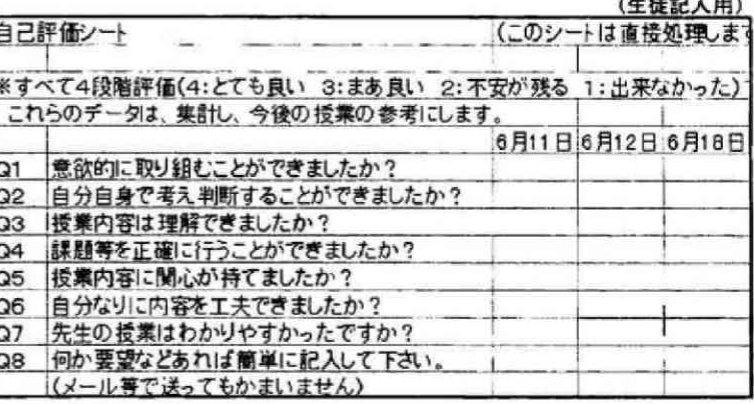

教員機には、生徒ファイルの集計用として右図のよ

うな集計ファイルが用意されている。このセル1 つ1つに各生徒ファイルへの参照式が組み込まれて いる。これはExcelファイルなので、得られたデータ を簡単に集計することができ、生徒一人一人の状況

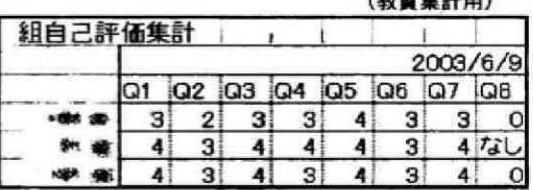

や、全体の傾向がつかめるようになっている。

右図は、あるクラスの集計表で、教員の説明はあ る程度わかりやすかった反面、授業内容の理解に不 安が残る生徒が多く見られたことがわかる(左列か らQ1, Q2・・・となっている。質問項目は前ページ 無

### (粉晶锥针田)

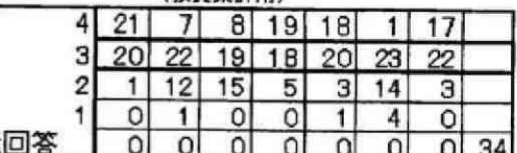

参照)。これにより、次回の授業では、知識定着度の向上を意識し、始めに前回の復習の時間を多め にとるなどの工夫を施すことができた。

「自己評価シート」による授業評価は、何回か行ううちに、ほぼ全員が授業終了前に1分程度で 記入できるようになった。なお、毎時間の「自己評価」では、生徒の学習への理解度を把握するこ とと生徒の学習への意欲を高めるための2点で活用しており、これらの内容を直接成績に取り入れ るようなことは行っていない。評価の対象は、単元終了後に生徒自身が学習への取り組みを振り返 る時に記入する「総合評価」の結果である。

> $\cdot$  4 5

② 発表等における相互評価への活用

相互評価では、「アンケート実施」及び 「調査発表」時に他班の評価を行い、結 果を次の授業時にフィードバックしてい る。それにより、生徒は班の評価を客観 的に把握でき、次の学習活動の改善に役 立てている。

これにより、生徒は「アンケート」の目的を理解したり、プライバシー などに配慮することの重要性も理解し、「調査発表」時に配慮すべきこと を意識できるようになった。

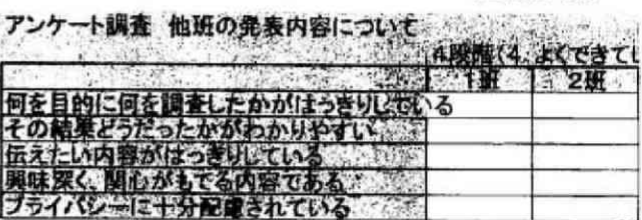

(教員集計用)

(生徒記入用)

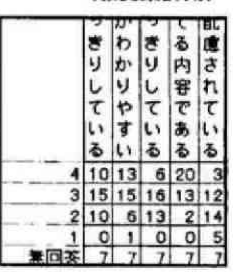

(出共的1円)

### 3 総合評価と再自己評価

単元終了後の「総合評 価」についても、同様な 方法で配布・集計し評価 した。特に、相互評価の 結果は、生徒にとても大 きな影響を与え、視野が 広がったという意見が多 く見られた。

また、蓄えられた自己評価のデ

ータの平均をとることによって再 評価を行った。各生徒が自己の評 価を振り返る機会となり、どの観 点が弱いか、今後どのような点を 改善すべきかを考える機会になっ た。

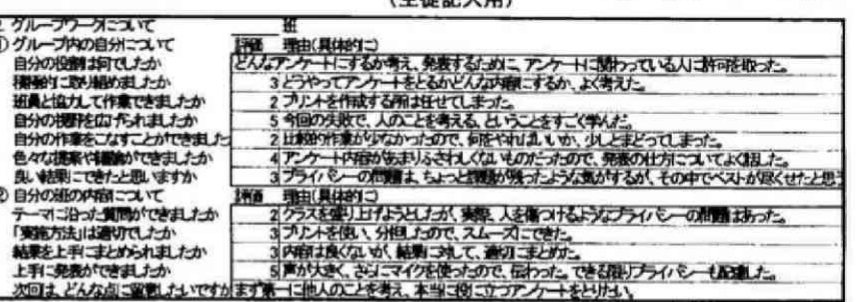

(出线解) 用)

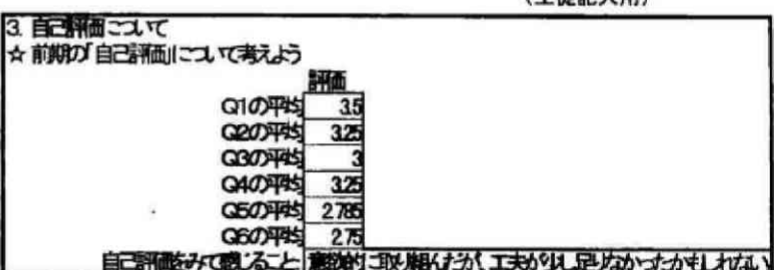

(4) 授業改善

生徒による授業評価データを瞬時に集計できることは、生徒の授業への理解をリアルタイムで把握 でき、次の指導に生かすことができる。また、上記の実践から、複数の適度なサイクルでの評価や相 互評価をうまく組み合わせることは、生徒の「自ら学ぶ力」を向上させ、授業に対する意欲的な取り 組みとなり、授業の改善につながっている。

# 2 Excelを用いた評価の活用

# (1) 内 容

### ア 概 要

生徒による授業評価の方法としてExcelを用いる。サーバー機の教員用フォルダにExcelのファイル を作成しておく。生徒はそのファイルを読み込み、ファイル(授業アンケート)に書き込む。次に生 徒自身のID番号をファイル名としてサーバー機の生徒用フォルダに保存をする。予め作成しておいた 集計用のファイルによって、生徒の保存したデータがリンク貼り付け機能で読み込み処理される。ア ンケートは1~4までの番号選択で回答するものと、「自由意見」を書き込むもので構成している。こ のアンケートは5分程度で実施することが可能で、集計も簡単にすることができる。番号選択の回答 と自由意見は別に集計するようにしている。

イ実践

この授業評価システムで一学期に2回生徒による授業評価を実施し評価結果を集計した。1回目は 学期途中で生徒の様子を把握するために行い、(1)から(8)までの番号選択のみでの実施である。2回 目は一学期を振り返っての授業に対する調査であり、番号選択に加えて自由意見欄も設けた。番号選 択の集計は1~4についての人数を出し、1と2を合わせた人数の割合と3と4を合わせた人数の割 合を計算するようにしている。

### (2) 準備

事前に準備しておくものは、①授業アンケートのファイル、②集計用のファイルだけで、特別な知識 は必要としない。

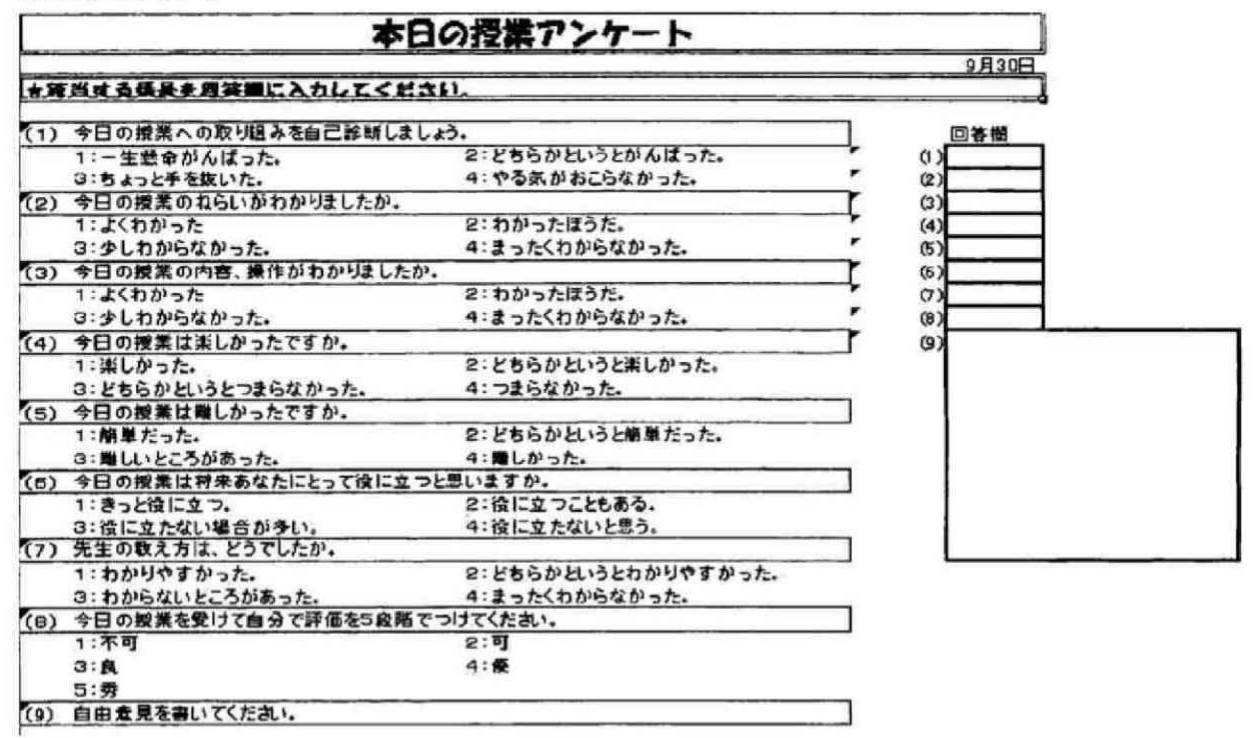

### (3) 評 価

番号選択及び自由意見の結果から、実習の授業は多くの生徒が一生懸命に取り組み、理解できている が、教室での授業では内容が難しかったと答えている生徒が半数以上になっている。

本校の教科「情報」は少人数制授業で行っているため個別指導がしやすい。自由意見は、個別指導の 材料となるものである。2回目の授業評価で自由意見欄を設けたが、生徒は予想以上に自由意見を書い ている。今後も自由意見から生徒の考えや授業に対する評価を整理し、個別指導を行いながら授業改善 を図っていく。

## (4) 授業改善

クラスの全生徒が授業アンケート(授業評価)を生徒用のフォルダに保存した瞬間、生徒による授業 評価を集計することができることから、次の授業または別のクラスの授業に活かすことができる。例え ば授業のねらいがわからないという回答が多い場合には、授業の導入の部分に時間をかけて授業のねら いを説明するよう授業計画をたてることができる。

- 3 Rubric Chartを用いた評価の活用
- (1) 内容
	- ア 概 要

実習の授業評価の方法にRubric Chartを用いる。実習を始める前に評価基準を作成し、生徒に評 価内容を提示する。評価基準は、プロセス(過程)とプロダクト(結果)に分けて作成する。実習 終了後に、この評価基準による生徒の自己評価を行い実習の評価の参考とするとともに、授業改善 に役立てる。今回は、プロダクトに「授業に対する評価」と言う項目を設定し、授業評価も行った。

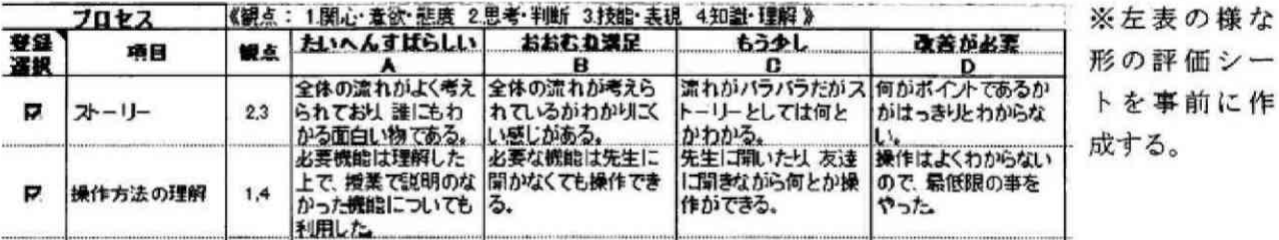

イ 授業内容

4コマ漫画の作成を通して、プレゼンテーションの基本と操作方法を学ぶ。5名の班を作り、出 来上がった作品の相互評価も行う。その際、プリント(アドバイスシート)を準備して評価を記入 させ、お互いの評価を閲覧できるようにする。授業の最後に、事前に提示した評価基準に照らし合 わせて、生徒各自が自己評価を行う。また、授業評価も併せて行う。

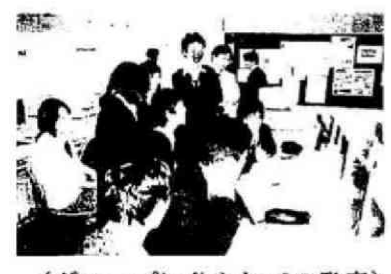

(グループに分かれての発表)

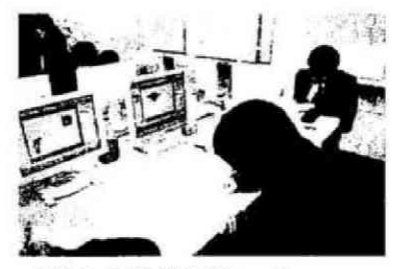

(友人の発表を聞いて フドバイスシートへの記入)

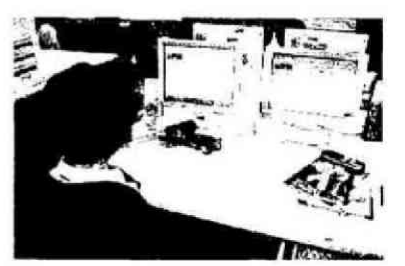

(Rubric Chartを利用して 自己評価・授業評価の入力)

(2) 準備

ホームページより無料でダウンロードできる、Rubric Chartをサーバーにインストールし、共有設定 などを行う(URLはhttp://www.nichibun.net/rubric/index.htm)。共有設定はドキュメントを読めば数分 で分かる簡単な内容である。設定後、課題に合わせた評価基準の作成を行う。今回は授業評価も含め、 7項目を作成した。この評価基準は、生徒へ要求する学習内容を個々に反映することができる。

(3) 評価

実習では、生徒の相互評価を行う。良い点を見付ける目と的確なアドバイスができる能力を育成する ことをねらいとしている。相互評価を行う用紙は、グループ内で熟読させ、自分の作品がどのように評 価されているのかを感じ取らせた。最後に、自己評価及び授業評価をRubric Chartを用いてコンピュー タで入力を行わせる。生徒の入力終了後、すぐにクラス全体の集計が提示画面に提示することができる。 生徒は、コンピュータネットワークのすばらしさを感じてくれたようである。

授業後の評価としては、実習の規模に比べて、評価項目が多かった。2時間程度の実習であれば、プ ロセスとプロダクトそれぞれ、1項目ぐらいの簡単な自己評価でよい。長い時間の総合実習などでは、 グループワークなど教員が授業中に目の届きにくい点で自己評価をさせ、評価に利用するのには大変有 益である。

(4) 授業改善

自己評価、授業評価を短時間で集計するにはRubric Chartは大変便利なツールである。今回の授業へ の満足度では8割程度がA、Bの評価であった。それ以外の評価には「時間不足」「先生がなかなか来て くれない」などがあった。今回、相互評価は紙ベースで行ったが、Rubric Chartにこの部分も組み込む ことができる。集計が簡単で短時間でできるため、授業展開の改善や、評価基準の改善に時間をかける ことができる。

# 4 日誌を用いた評価の活用

(1) 内容

生徒は、授業毎の学習記録等を電子媒体を利用した日誌に入力し、蓄積することにより自己評価に活 用する。また、教師は、日誌情報から生徒の授業理解度を把握し、次回の授業計画に活用する。

データ入力はブラウザから行い、 入力されたデータはサーバーのデ ータベースに登録される。教師は、 すべての生徒の日誌を閲覧するこ とができ、登録されたデータは、 様々な条件で検索、抽出すること が可能である。生徒の授業理解度 については、数値データとして入 力されているので、授業ごと、-定期間ごとに統計を取り、資料と して活用している。生徒は、自分 の日誌を自由に閲覧し、今までの 授業内容を確認することができる。

現在のシステムは、生徒の授業 に対する取り組みや授業内容の理 解度について、様々な内容のデー タを収集することが主な目的であ る。そのために、入力は選択式で はなく、生徒が自由に記述できる ように、画面を右図のようなレイ アウトにした。

### 统計対象数 27

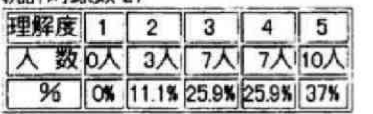

【授業理解度数分布の度数分布】

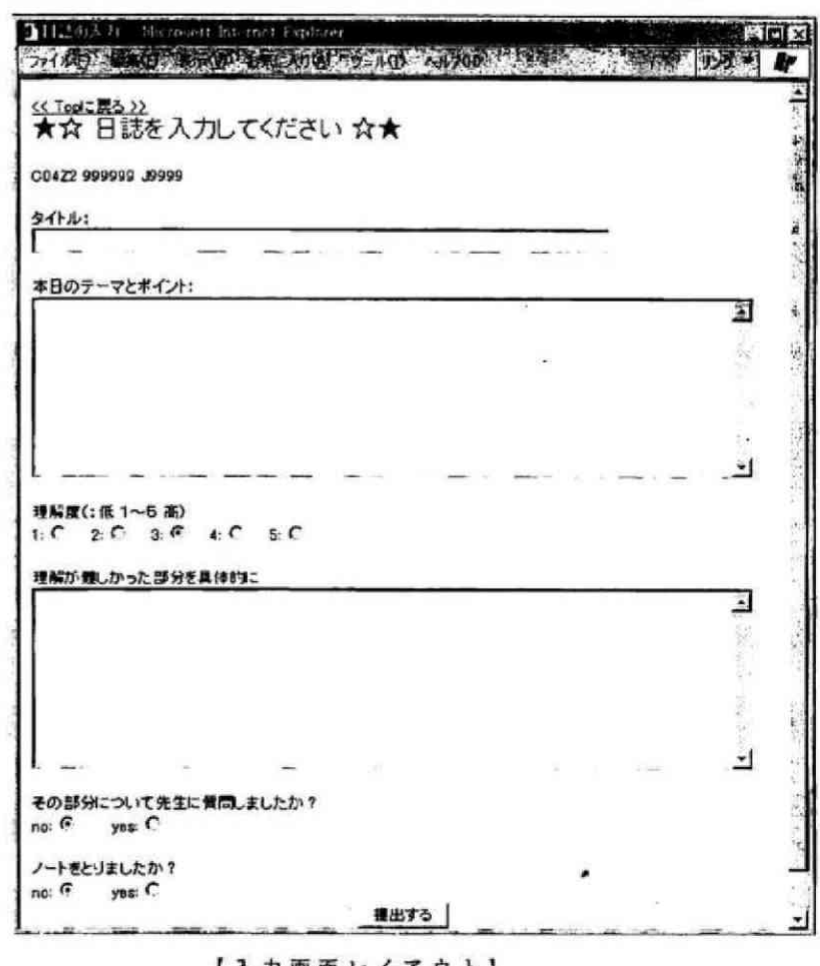

### 【入力画面レイアウト】

### (2) 準備

ネットワークやデータベース関連の設定をした後、年度当初に受講者の情報(受講科目と生徒番号、 科部組番号、パスワード)をデータベースに登録する。授業では、年度当初に日誌の主旨、日誌へのア クセスと認証、入力、閲覧の方法を生徒に説明する。

### (3) 評価

日誌による評価の観点は、授業のテーマとポイントが具体的に整理されて記述していること、また授 業内容の難解な点について、具体的に記述できていることなどである。

生徒が入力した授業に対する理解度と難解な箇所に対する質問や意見は、授業評価として利用し、授 業改善の参考資料となる。授業理解度以外は、自由に記述することができるので、様々な質問や要望、 また、生徒自ら自己評価なども入力されている。このように様々な形式で記述されたデータの中で、数 値データとして扱えるものは、数値入力項目として日誌に追加することで、統計処理により客観的な評 価が行える。

### (4) 授業改善

提出された日誌の中から、質問と授業内容で難解な所を抽出し、その部分について毎回授業の導入段 階で、教材や説明方法を改善し復習を行っている。これにより、生徒の授業理解度は、多少なりとも向 上していることが日誌に記述されている授業の感想などから分かる。このような授業改善が可能なのは、 日誌のデータ入力を数値ではなく記述方式にしているため、授業に対する生徒の具体的な反応を得るこ とができるからである。

# 5 評価記入用紙(自己評価・相互評価)を用いた評価の活用

(1) 内容

生徒が作成したレポートについて、評価記入用紙を用いた生徒の自己評価と相互評価を行う。生徒は、 数値記入と自由記述による評価記入用紙をお互いに渡し合い、それを自己評価と共に別用紙の一覧表に まとめ、同時に表計算のワークシートにも入力する。

このように、評価用紙への記入という最も簡単な方法とワークシートへの入力とを併用してすること により、生徒と教師の双方にとって取り組みやすく、さらに集計の省力化や迅速化も可能になるように 工夫している。

今回の評価は、教師から与えられたテーマについてブラウザで検索を行い、文章や図を引用して、自 分の意見、考え及びテーマの選択理由と要約をワープロを用いてまとめ、Web形式で保存して提出したレ ポートに対して評価の記入を行う。クラス全員のレポートを教師が用意したフレーム形式のWebページで 表示・閲覧できるようにし、班単位でレポートを閲覧して評価を行う。

- (2) 準備
- ① 相互評価記入用紙を配布する。評価の観点・基準、配慮事項についての説明を行う。
- ② 自己評価記入用紙も基本 的に相互評価記入用紙と同 じ内容とし、自己評価と授 業評価に関する項目を追加 する。
- 3 自己評価記入用紙は、相 互評価の結果を一緒にまと められる形式とし、自己評 価及び相互評価が一覧でき るようにする。
- 
- 6 コンピュータ教室のネッ トワーク上でのファイル操 作(サーバー上の生徒個別 フォルダへのアクセス)を 修得させる。
- (3) 評価

自己評価記入用紙及び相互 評価記入用紙とワークシート は、同じ内容・同じ形式とし たため、生徒が用紙に記入し た後、その用紙を参照しなが ら入力するのは作業の流れと してスムーズである。

さらに生徒は、生徒個別フ オルダに提出したファイルに いつでもアクセスできるた

相互評価記入用紙 評価対象者 ( )氏名 評価者( )氏名 親占 段階 評価 タイトルの表示(サイズ・事体など)は適当か。<br>見やすい本文構成(図や文字の配置など)になっているかもと<br>テーマに適合した内容になっているか。 4とてもよい・3.よい・2.まあま? てもよい・3.よい・2.まあまあ・1.もう少し とてもよい・3よい・2まあまあ・1.もう少し 量は適当か もよい・3.よい・2.ま 、192回に3回って、<br>- 60引用と、自分の意見・考え・感想のパランスはよいか。<br>- 60変約」を読んで、レポート全体の内容が把握できるか。<br>- 7.書いた人が伝えたいことがよく理解できるか。 とてもよい・3.よい・2.まあ まあ・1 もう少  $42$ てもよい・3 よしい2 まあ? あ・1 もう小 4とてもよい・3よい・2まあ?  $511$ 8 特によい点 9.直すとよい点

(4) 各評価記入用紙と同一内容・形式のワークシートを用意し入力を容易にする。

A militarian y color concentrate or delivery and

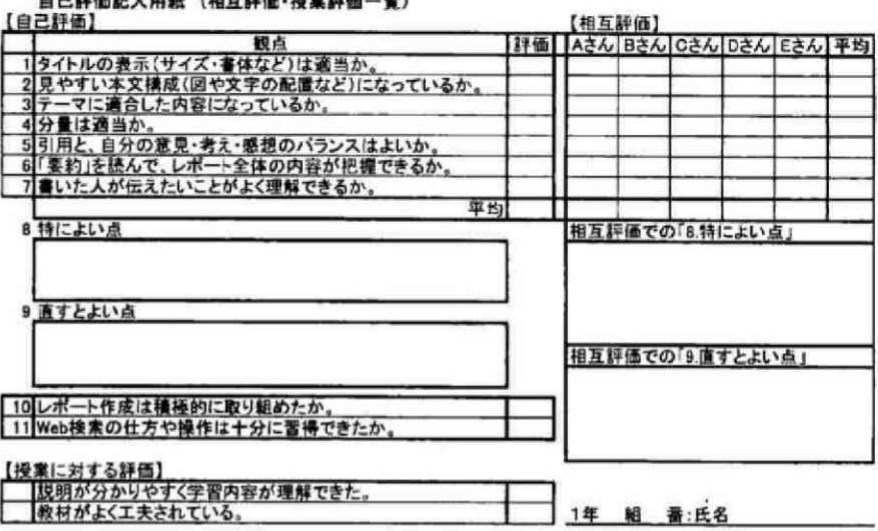

め、本単元以外の授業におけるレポート作成の際にも、すぐに見直して改善に役立てることができる。 教師は、提出された自己評価記入用紙(相互評価・授業評価の結果も含む)を見て、生徒の状況を把 握することができる。また、生徒が作成したファイルがサーバーに提出されているため、担当教師のス キルとコンピュータ教室の環境がにより、生徒が入力したファイルを集計用ファイルから参照してリア ルタイムに集計を行うことが容易でき、授業の改善に評価の集計結果を活かしていくことができる。

### (4) 授業改善

授業評価と自己評価の追加項目の回答結果から、特に説明や進度が適切であったかを検討した。大多 数の生徒は、「4. とてもよい」「3. よい」であったが、「1. もう少し」と回答した生徒に対しては、授 業をCAI装置で重点的に指導し、サポートすることに留意した。また、本校では、生徒の自己申告による 習熟別少人数編成とし、1学級を発展と標準の2クラスに分けている。操作の習得に課題のある生徒に 対しては、本人の意向も確認した上で発展クラスから標準クラスに変更する対応も行っている。

# Ⅲ 生徒による授業評価を活用した実践授業

# 1 「情報A」情報を活用するための工夫と情報機器

(1) 目 標 パソコンの操作方法に習熟しプレゼンテーションを実際に実施する。 提示方法の工夫とコンピュータの利用についての基本を学ぶ。

# (2) 指導計画

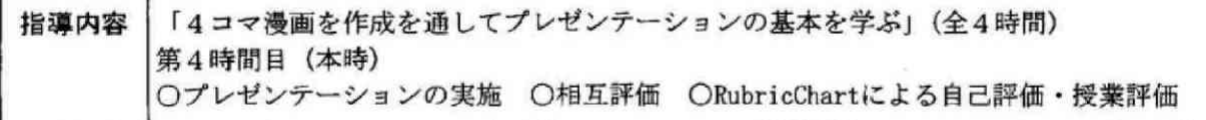

# (3) 本時における評価基準

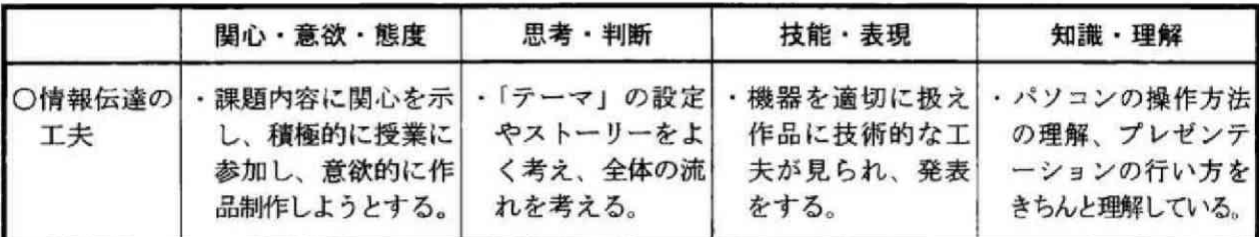

# (4) 本時の学習指導案

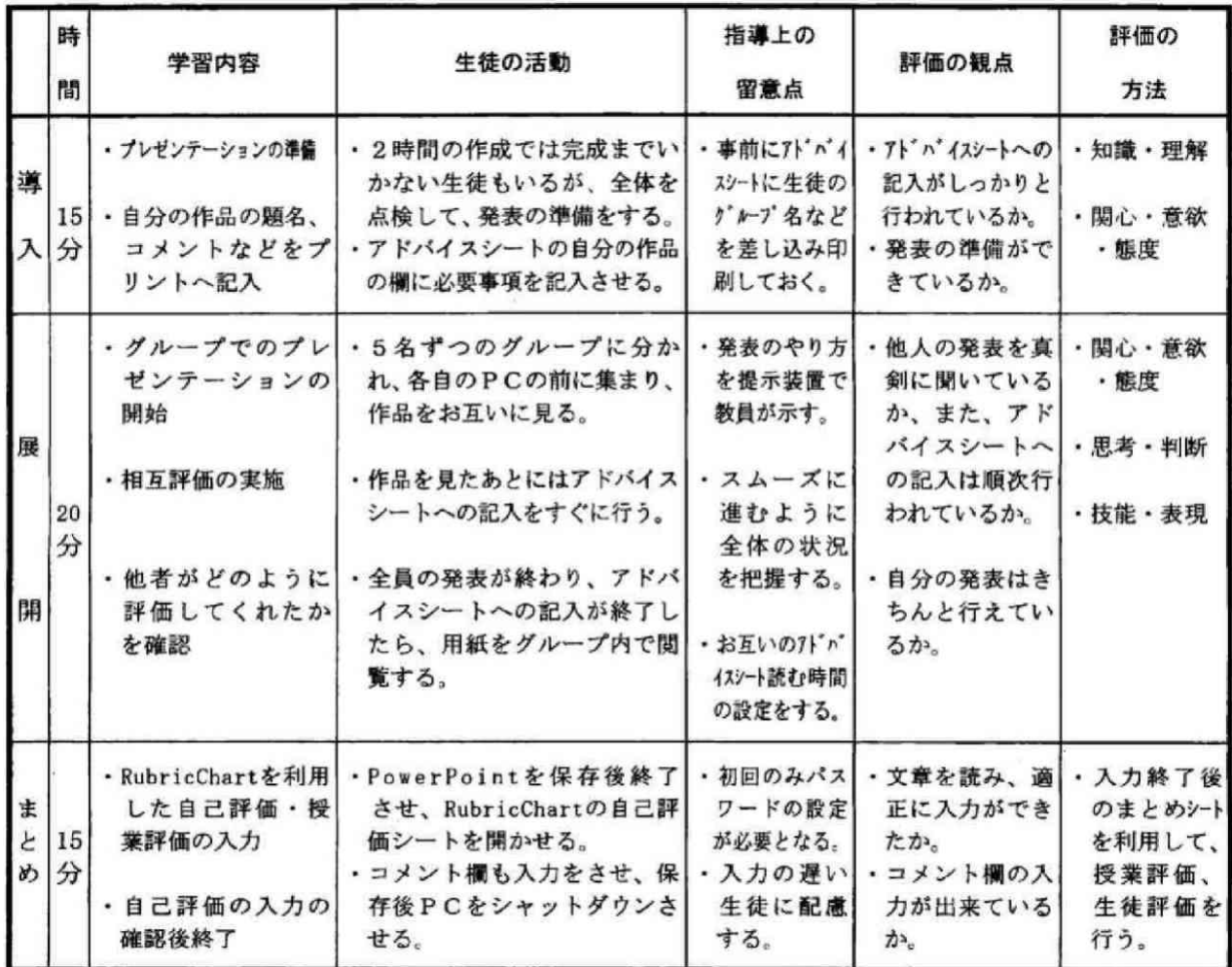

# 2 「情報A」情報の収集·発信と情報機器の活用

(1) 目 標 情報通信ネットワークを活用して、必要とする情報を効率的に検索・収集する方法を習 得する。

情報を効果的に発信したり、共有したりする方法を理解する。

# (2) 指導計画

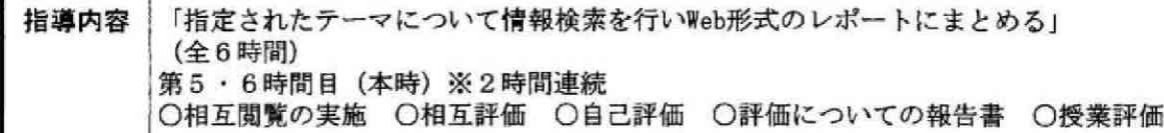

# (3) 本時における評価基準

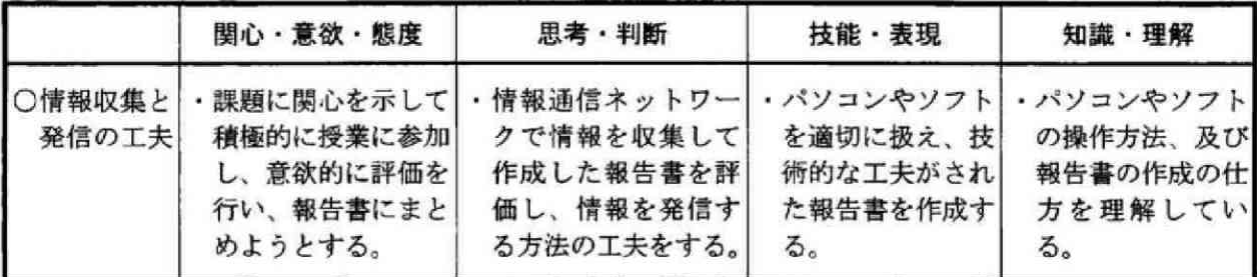

# (4) 本時の学習指導案

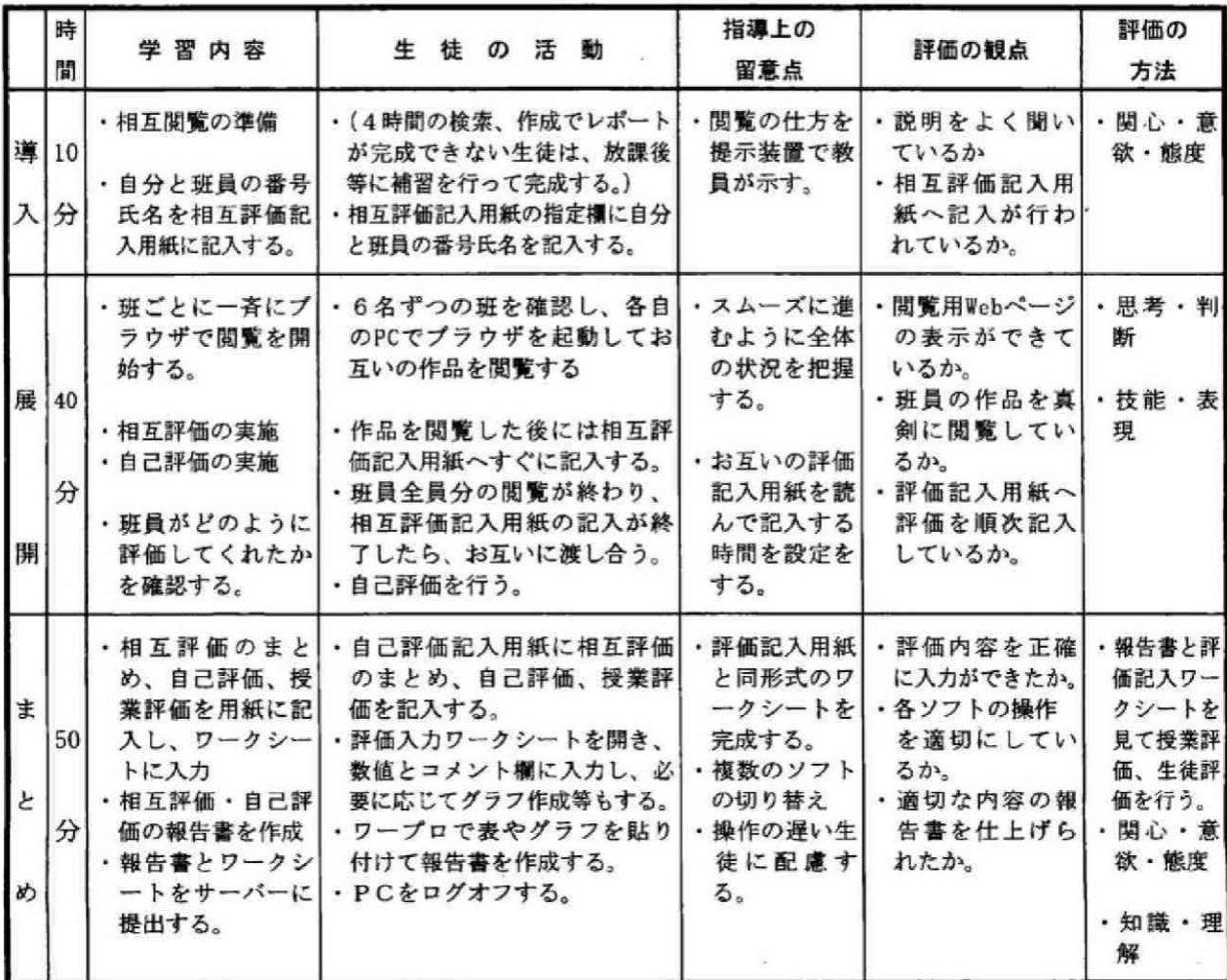

研究授業の実施から授業の理解度や満足度に対して、生徒と教員の間に差があることから授業評価を踏 まえた授業の改善が必要である。また、教科「情報」における授業のねらいを明確にした指導計画の作成 や評価の観点を十分に生徒に理解させた上で教科「情報」の指導を行うことも必要である。

そのために、各委員が指導効果を高める教科「情報」の教材開発に取り組むとともに、多様な授業評価 システムを開発し、生徒による授業評価を活用した授業改善の手法について実践的な研究を行い、ここに 報告できることは大きな成果である。

しかし、今回開発した授業評価システムについて改善点しなくてはならい課題も明らかになった。改善 点は以下のとおりである。

- (1) EXCELを用いた授業評価への活用について
	- 1 複雑な準備を必要とせず、もっと手軽に集計から分析までできるようなシステムの開発をさらに行 う必要がある。
	- ② 自己評価や相互評価を指導計画のサイクルで活用するための研究を行う必要がある。
	- 3 授業評価や自己評価をさらに発展させ、生徒との双方向コミュニケーションを取り入れた授業改善 に図っていく必要がある。
- (2) 日誌を用した評価の活用については
	- ① 数値データとして収集できる内容のものは、数値入力項目とするなど、入力の簡素化を図っていく 必要がある。
	- ② 他の学習の成果物の目録としての利用や入力内容を拡張し、応用範囲を拡大していく必要がある。
	- (3) 授業の内容や進度によって、日誌記入の時間を授業中どの程度割り当てることが適当なのか検討し ていく必要がある。
- (3) 「Rubro Chart」を用いた評価の活用について

観点別評価と自己評価及び教員が評価するシステムを、生徒間の相互評価や授業評価などの項目も新 たに追加して、総合的な評価システムに発展させていく必要がある。

記入用紙と相互評価を用した評価の活用については、学校ごとの指導の実態を踏まえ、評価用紙への 記入とワークシートへの入力という2つの方法を併用することを今後も検討していく必要がある。

以上の改善により、授業改善に必要な有用な情報が迅速に収集することが可能となり、授業が一層改善 されていくことが期待できる

情報の世界の進展は著しいため、コンピュータや情報通信ネットワークなどを活用した学習の指導方法 の改善は避けられない。このため、教師は生徒の興味・関心・意欲を高める教材を開発するとともに、質 の高い授業を実現するため生徒による授業評価を効果的に活用し、絶えず研鑚に励む必要がある。

 $-101-$